**CLASS II** 

<u>COMPUTER SCIENCE</u> WORKSHEET-4

NAME: \_\_\_\_\_\_ ROLL NO: \_\_\_\_ SEC \_\_\_ DATE: \_\_\_\_\_

### **KEYBOARD**

A keyboard has many buttons, which are called keys. These keys are used to enter words or numbers into a computer.

| ALPHABET KEYS                                                                                                    | There are 26 alphabet keys that are used to type words and sentences into the computer.                         |
|----------------------------------------------------------------------------------------------------|----------------------------------------------------------------------------------------------------|
| NUMBER KEYS           1         2         3         4         5         6         7         8         9         0 | There are 10 number keys that are used to enter numbers into the computer.                                      |
| ARROW KEYS                                                                                                    | Arrow keys are used to move the cursor in different directions. Cursor is a small blinking line on the monitor. |
| SPACEBAR                                                                                                    | This is the longest key on the keyboard. It will give a blank space to the right of the character.              |
| BACKSPACE KEY                                                                                                    | It is used to erase the character to the left side of the cursor.                                               |
| DELETE KEY                                                                                                    | This key is also used to erase the character, but to the right side of the cursor.                              |

| ENTER KEY     | There are two Enter keys on the keyboard which are used to move the cursor to the next line. |
|---------------|----------------------------------------------------------------------------------------------|
| CAPS LOCK KEY | This key is used to write the alphabet in capital.                                           |
| Caps Lock     |                                                                                              |

## I Match the following:

| 1. Alphabet keys | 2               |  |
|------------------|-----------------|--|
| 2. Number keys   | 26              |  |
| 3. Enter keys    | Capital letters |  |
| 4. Caps lock     | 10              |  |

## II Colour the keyboard by following the instructions given below:

| Alphabet keys | - | Red |
|---------------|---|-----|
|---------------|---|-----|

Number keys - Green

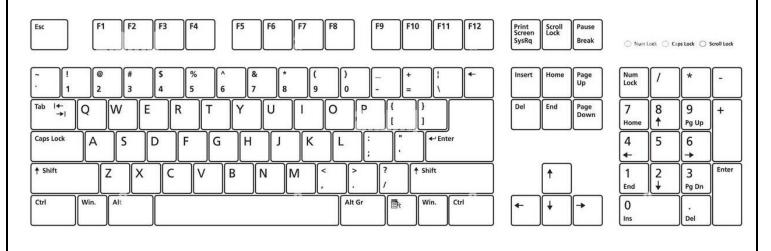

#### Teacher's Signature:

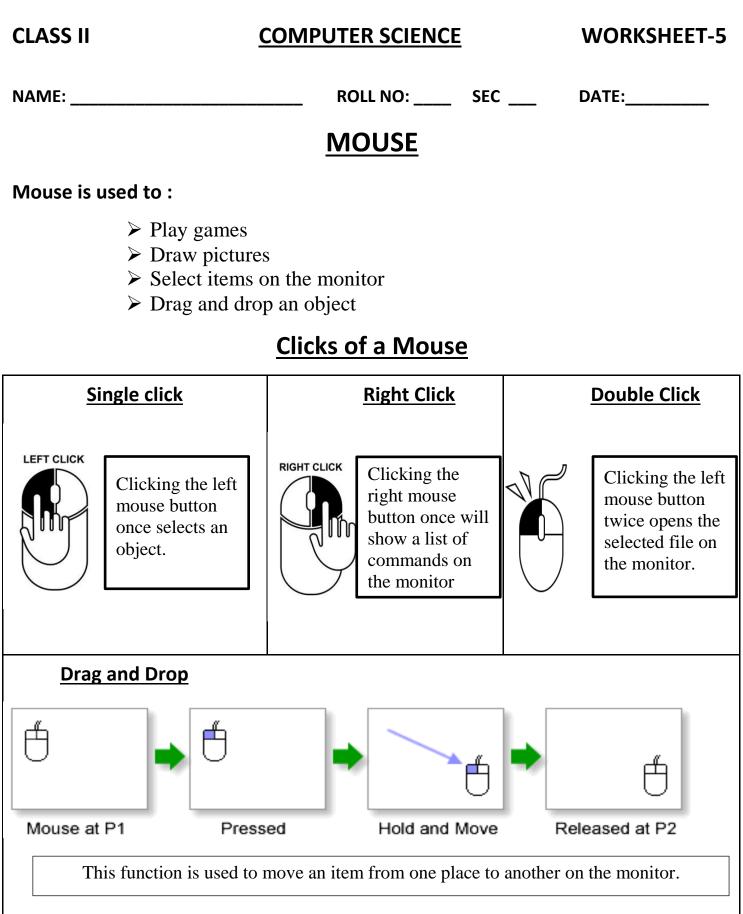

### I. Match the following:

| <u>No:</u> | <u>A</u>        | <u>B</u>                                |
|------------|-----------------|-----------------------------------------|
| 1.         | Left click      | Shows a list of commands                |
| 2.         | Right click     | Opens the selected file                 |
| 3.         | Double click    | Mouse                                   |
| 4.         | Drag and Drop   | Move an item from one place to another. |
| 5.         | Pointing device | Selects an object                       |

#### II. State True or False:

- 1. A Mouse is an input device.
- 2. A Mouse Pointer is the arrow that appears on the monitor.

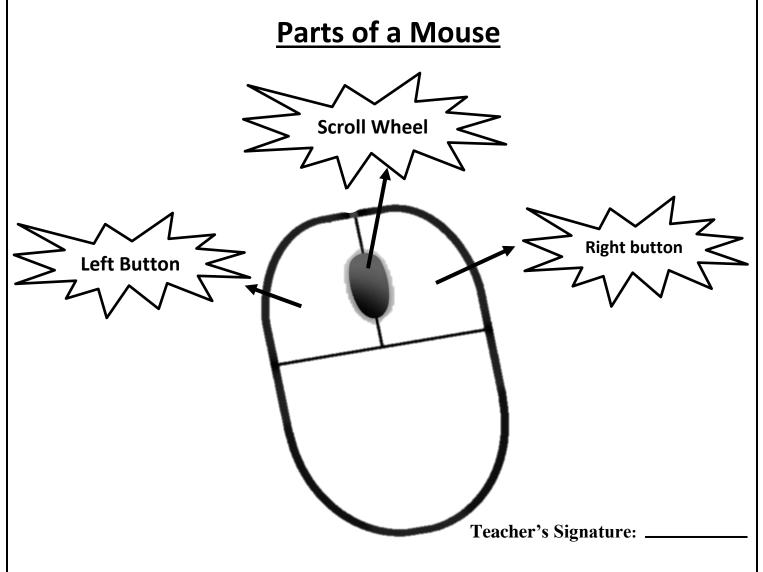

| CLASS II                                               | COMPUTE                                   | <b>COMPUTER SCIENCE</b>                        |                                                                                                    |  |  |
|--------------------------------------------------------|-------------------------------------------|------------------------------------------------|----------------------------------------------------------------------------------------------------|--|--|
| NAME:                                                  | ROL                                       | L NO: SEC:                                     | DATE:                                                                                                    |  |  |
|                                                        | Working of a (                            | Computer                                       |                                                                                                    |  |  |
| A computer work                                        | ks in three basic steps: I <b>nput, I</b> | Process & Output (IP                           | O cycle)                                                                                                    |  |  |
|                                                        |                                           | SS DATA                                        | OUTPUT DEVICES                                                                                                    |  |  |
| A computer in data or instruction through the devices. | ructions into meani                       | or changed<br>ingful<br>n by the<br><b>ral</b> | The result of<br>processing is<br>known as output.<br>The output is<br>displayed through<br>the <b>output devices</b> . |  |  |
| Examples:                                              | INPUT                                     | PROCESS                                        | OUTPUT                                                                                                    |  |  |
| To Prepare<br>Pizza:                                   | Pizza base with toppings                  | Bake pizza                                     | Hot yummy pizza                                                                                                    |  |  |

| To Prepare   | Pizza base with toppings | Bake pizza                 | Hot yummy pizza |
|--------------|--------------------------|----------------------------|-----------------|
| Pizza:       |                          |                            |                 |
| To Prepare   | Mango pulp, sugar, milk  | Blend in the mixer grinder | Mango Shake     |
| Mango Shake: |                          |                            |                 |
| Human Body:  | Eyes/Ears                | Processing                 | Write and Speak |
|              |                          |                            |                 |
| Calculator:  | Numbers, symbols         | Calculation                | Answer          |
|              | 2+3                      |                            | 5               |
|              |                          | •                          | ·               |

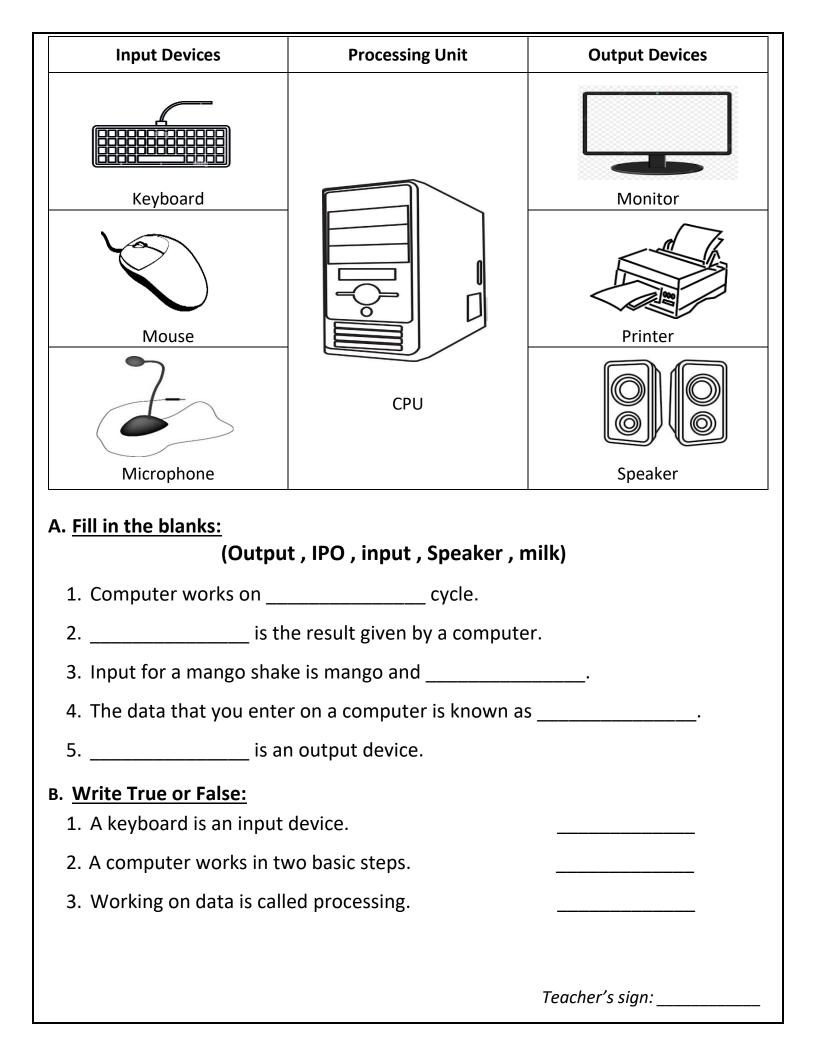

#### **CLASS II**

### COMPUTER SCIENCE

#### WORKSHEET-7

NAME: \_\_\_\_\_

 ROLL NO:
 SEC
 DATE:

### **Operating a Computer**

| Steps to start a Computer |                                                                                           | Steps to shut down the Computer        |    |                                                                                                    |        |
|---------------------------|-------------------------------------------------------------------------------------------|----------------------------------------|----|----------------------------------------------------------------------------------------------------|--------|
| 1.                        | Switch on the power supply.                                                               |                                        | 1. | Click the Start button.<br>The Start menu<br>appears.                                                                       | START  |
| 2.                        | Switch on the UPS.<br>If the electricity goes off,<br>the UPS makes the<br>computer work. | S Bar                                  | 2. | Click the shutdown<br>button.<br>The message Shutting<br>down will appear. In a<br>few seconds, the<br>monitor turns blank. |        |
| 3.                        | Switch on the power<br>button on the CPU<br>cabinet.                                      |                                        | 3. | Switch off the monitor.                                                                                                    |        |
| 4.                        | Switch ON the monitor.<br>You will get the welcome<br>screen of Windows.                  | Windows 7<br>Ex wands that if you anyw | 4. | Switch off the UPS.                                                                                                    | S BRAN |
| 5.                        | The Desktop window appears.                                                               |                                        | 5. | Switch off the power supply.                                                                                                |        |

- **Desktop** The first main display screen that appears when the computer is switched on.
- **Icons** -Small pictures on the desktop.
- **Windows** The most popular program that makes the computer work.

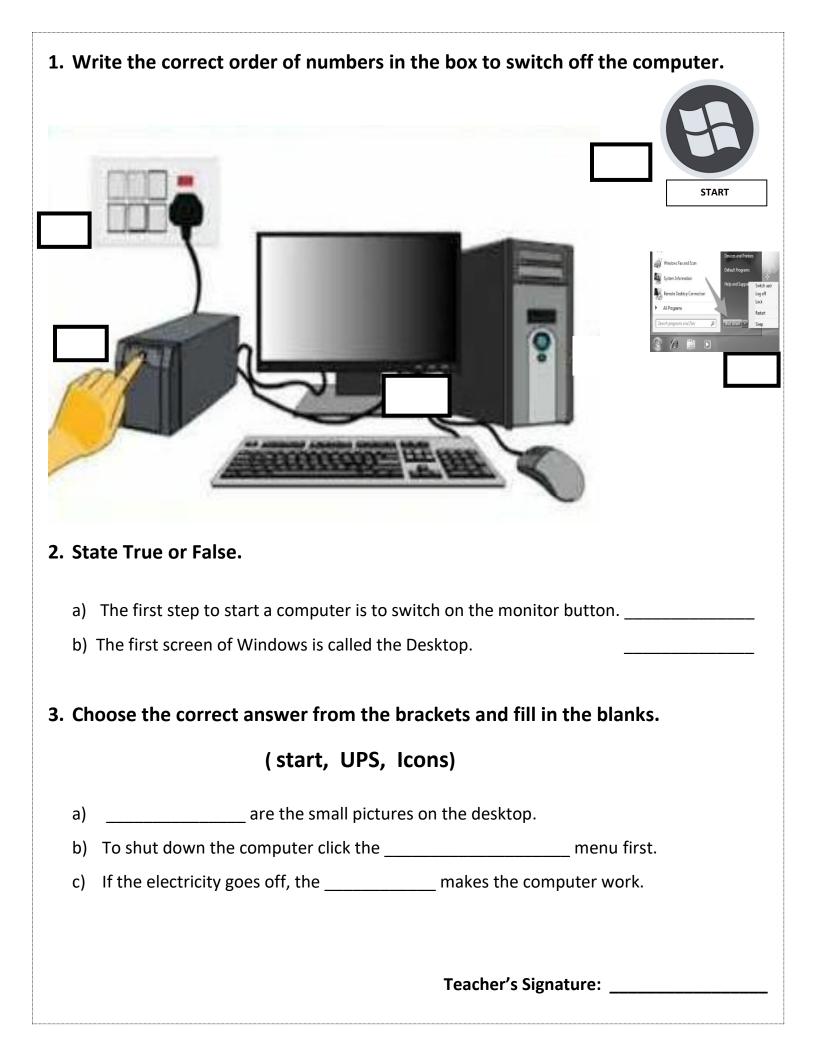

#### COMPUTER SCIENCE REVISION WORKSHEET-TERM 2 (2023- 2024) (Keyboard, Mouse, Working of a Computer & Operating a Computer)

NAME: \_\_\_\_\_\_ GRADE: II SEC: \_\_\_ DATE: \_\_\_\_\_

I. Choose the correct answer from the brackets and fill in the blanks.

#### (left, input, Output, desktop, UPS)

- a) \_\_\_\_\_ is the result given by a computer.
- b) Mouse is an \_\_\_\_\_ device.

c) The first display screen of the Window is called \_\_\_\_\_\_.

- d) To select an item, the \_\_\_\_\_\_ button is pressed once.
- e) If the electricity goes off, the \_\_\_\_\_makes the computer work.

#### II. Match the following.

| a) | Double click                | Input device                |
|----|-----------------------------|-----------------------------|
| b) | Enter keys                  | Press the left button twice |
| c) | Mouse                       | 2                           |
| d) | Icons                       | Mouse Pointer               |
| e) | A small arrow on the screen | Small pictures on Desktop   |

#### III. State True or False.

- a) Mouse is known as a pointing device.
- b) Clicking the left mouse button will show the list of commands.

#### IV. Name the following.

| Alphabet Key | Spacebar | Number Key | Enter Key |
|--------------|----------|------------|-----------|
|--------------|----------|------------|-----------|

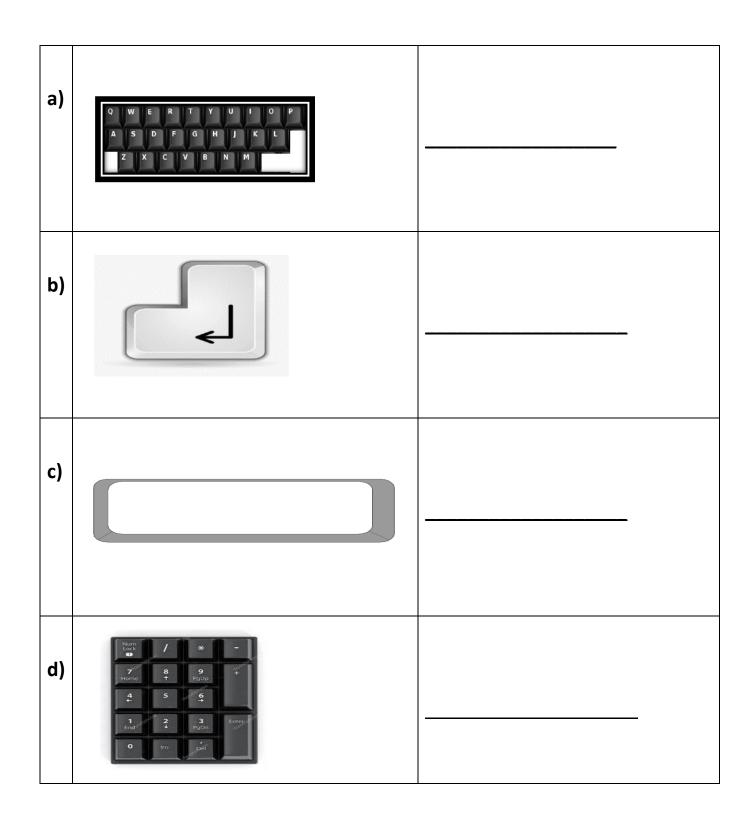